## **Annuaire**

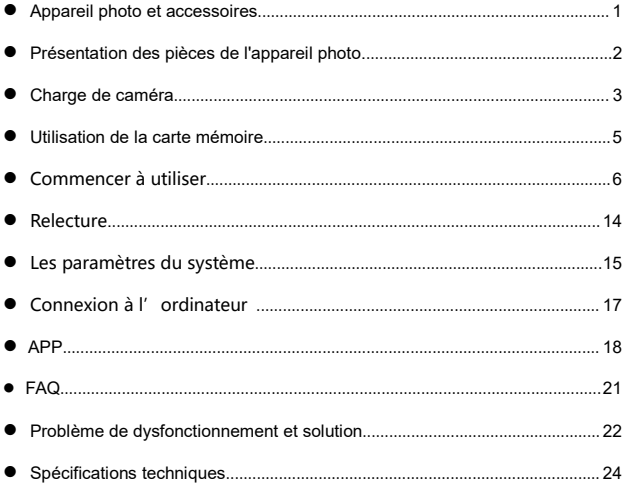

## **Appareil photo et accessoires**

Veuillez confirmer les pièces jointes suivantes avant d'utiliser ce produit:

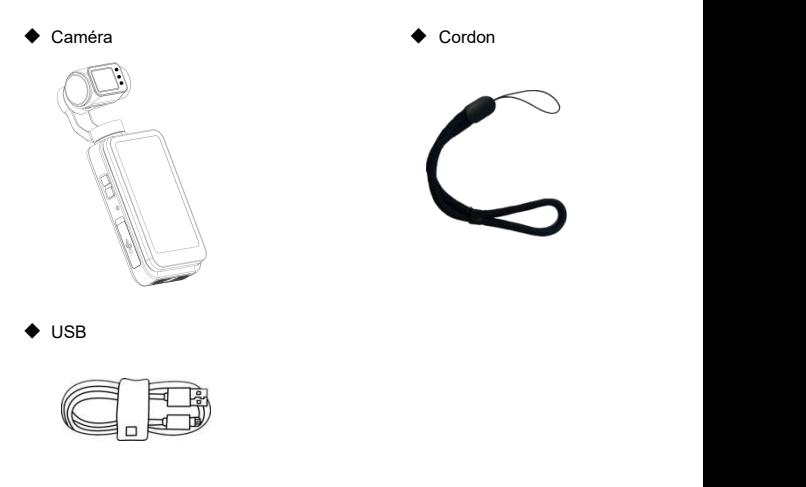

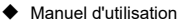

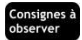

- Ni la caméra ni la télécommande ne prennent en charge une quelconque étanchéité, veuillez donc les tenir à l'écart des sources d'eau.
- La caméra ne dispose pas de stockage intégré, veuillez donc insérer une carte mémoire avant de l'utiliser

## **Présentation des pièces de l'appareil photo**

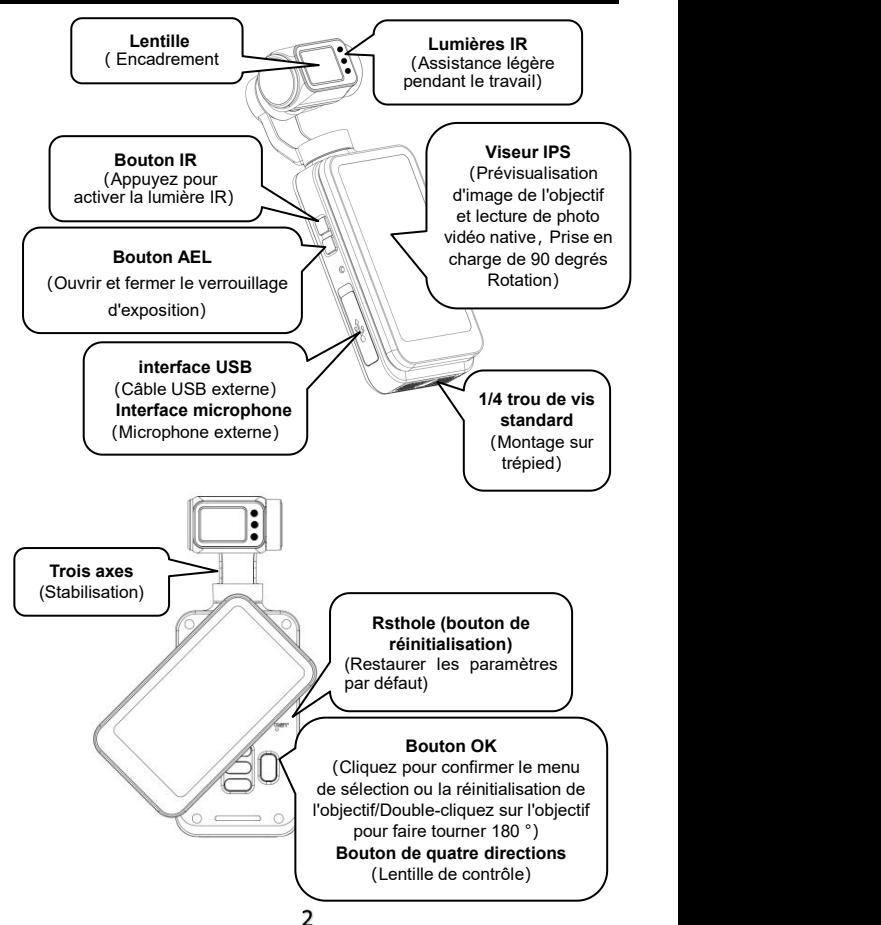

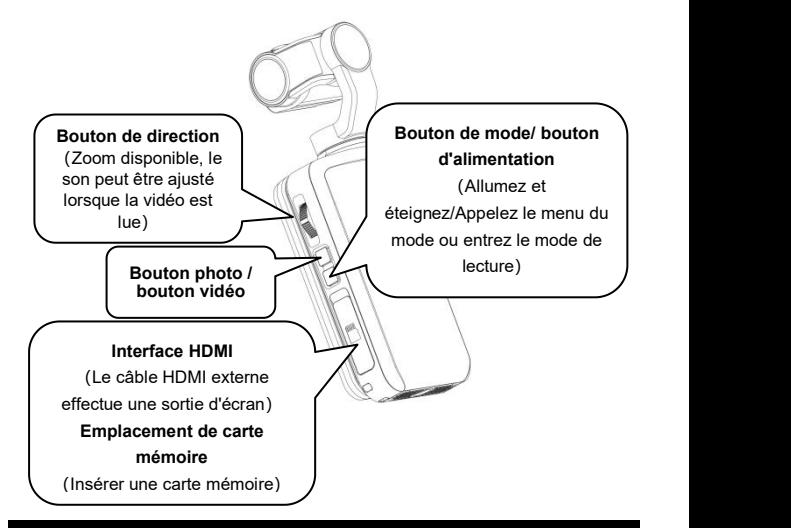

## **Charge de caméra**

Lorsque la batterie de la caméra est faible, l'icône de la batterie『 ils'affichera sur l'écran et la caméra s'éteindra automatiquement.

### ● **Charge**

★ La batterie est pleine d'environ 2.5 heures.

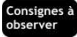

●N'utilisez pas de câbles USB autres que les accessoires

fournis, sinon il est facile de provoquer desdysfonctionnements, une

génération de chaleur, un incendie, un choc électrique et d'autres accidents.

- ●Lors de la charge en connectant à un ordinateur, si l'ordinateur est en mode veille, il n'y a aucune garantie que lacaméra puisse continuer à se recharger.
- ●N'utilisez pas la caméra pendant une longue période tout en lachargeant.
- ●Ne chargez pas la caméra dans des endroits où l'espace est restreint, comme le sac de rangement en option de la caméra.
- ●Lorsque l'indicateur rouge ne s'allume pas et la caméra est impossible à se recharger, il peut y avoir des raisons suivants:
- **O** La connexion du câble USB n'est pas en place, il est ecommandé de le reconnecter.
- ❷ La batterie de cet appareil est vieillissante ou anormale.

### **Utilisation de la carte mémoire**

#### ● **Norme dela carte mémoire**

- ❶ Prend en charge l'utilisation de la carte mémoire Micro SDXC et de la carte mémoire Micro SDHC.
- ❷ Prend en charge une capacité maximale de 256 Go (classeU3).
- ❸ La vitesse d'écriture doit atteindre 90 Mo / s。

#### ● **Insertion / Retrait de la carte mémoire**

❶ Assurez-vous que l'appareil est éteint.

- ❷ Insertion: Ouvrez le couvercle du logement de la carte mémoire selon l'introduction des composants de la caméra, confirmez le sens de la carte mémoire et insérez la carte mémoire tout droit jusqu'à ce que vous entendiez un『Déclic』, cela signifie qu'elle est insérée en place.
- ❸ Retrait: Appuyez doucement sur le bord de la carte mémoire pour qu'elle s'éjecte automatiquement et retirez-la.

#### ● **Formatage de la carte mémoire**

Lors de l'insertion de la carte mémoire pour la première fois, veuillez trouver la fonction 『Formatage』 dans les paramètres 『système』et le formater.

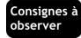

- ●Après le formatage, tous les fichiers de la carte mémoire seront supprimés pour correspondre à la structure d'utilisation de la caméra.
- ●Ne retirez pas la carte mémoire pendant que la caméra est formatée et fonctionne.
- ●Lorsque la caméra utilise une carte mémoire qui a été utiliséedans d'autres appareils pour la première fois, veuillez vous assurer de la formater sur la caméra.
- ●Une carte mémoire normale de 256 Go de classe U3 estrecommandée, les cartes mémoire inférieures à la classe U3 ne sont pas garanties de fonctionner normalement.

## **Commencer à utiliser**

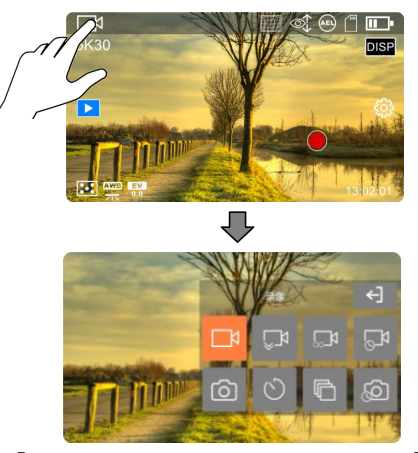

【Diagramme de mode du menu d'aperçu horizontal】

#### ◆ **Menu en mode**

★Appuyez sur la 『Bouton de mode/ bouton d'alimentation ■』 dans le mode d'aperçu ou cliquez sur le coin supérieur gauche de l'écran dans le coin supérieur

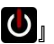

gauche de l'écran Utiliser l'icône du mode pour faire apparaître la liste des mode:

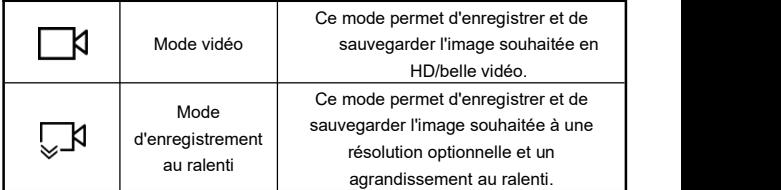

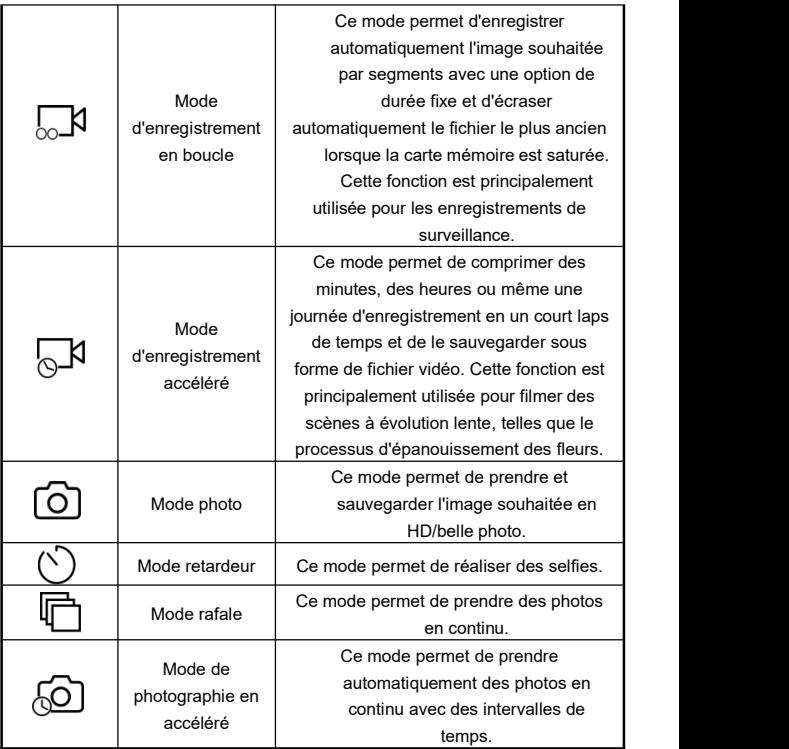

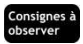

●Le glissement de l'écran à gauche et à droite peut basculer entre le mode 『photo』et le mode『vidéo』, et d'autres modes ne sont pas pris en charge.

## ● **Opérations d'enregistrement vidéo**

Ajustez la cible de la prise de vue, maintenez le 『Bouton photo / bouton

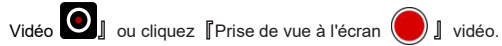

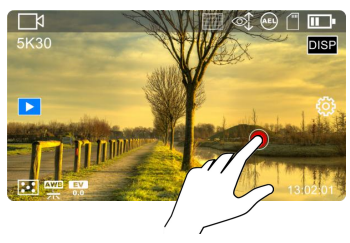

**★**Pendant la vidéo, vous pouvez utiliserles clés suivantes pour utiliser:

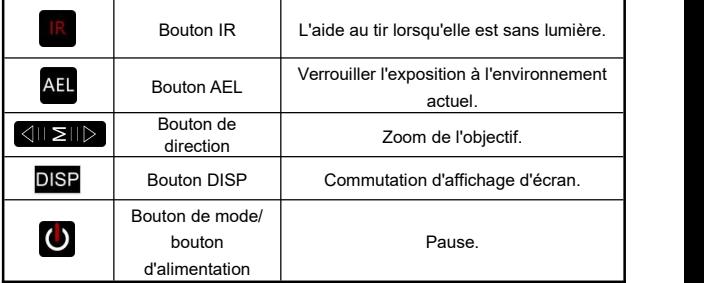

● **Menu de fonctions vidéo**

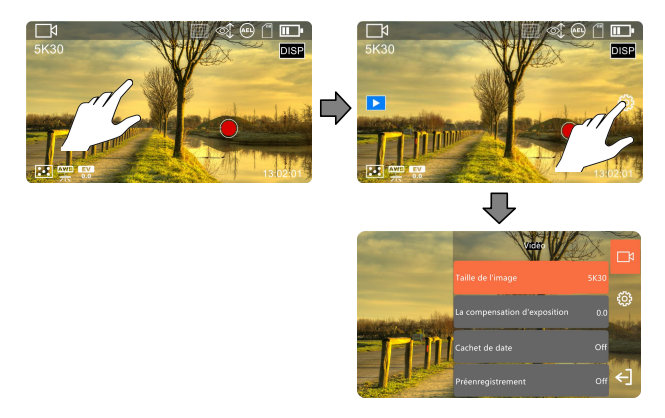

◆ En mode d'aperçu, cliquez d'abord sur l'espace vide de l'écran et puis sur l'icône 『 ①】』à droite pour faire apparaître la fenêtre contextuelle de la liste des menus, et cliquez sur  $\left[\right]$  pour quitter la fenêtre contextuelle de la liste.

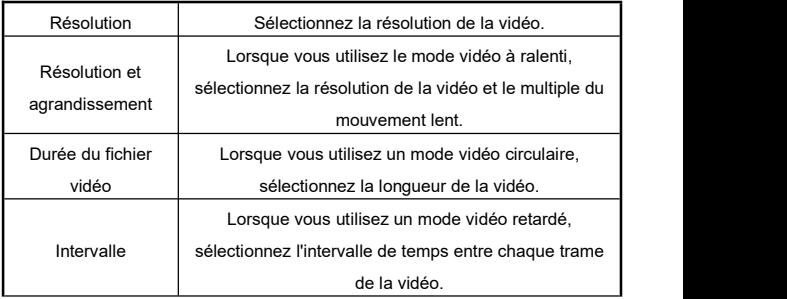

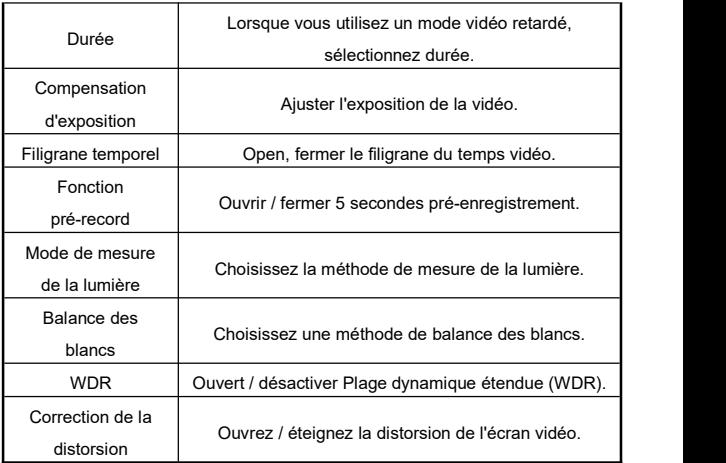

# Consignes à<br>observer

- ●Impossible de saisir le menu de la fonction pendant la vidéo
- ●Plus le réglage des paramètres est élevé, plus le document est important, plus l'espace de stockage est occupé.Plus la résolution est faible, plus le fichier est petit, moins l'espace de stockage occupe.
- ●S'il se trouve dans l'environnement à faible illumination sans lumière visible ou micro-micro visible, la fonction  $\sqrt{r}$  compensation d'exposition $\sqrt{r}$  ne sera pas valide.

#### ● **Opérations de prise de photo**

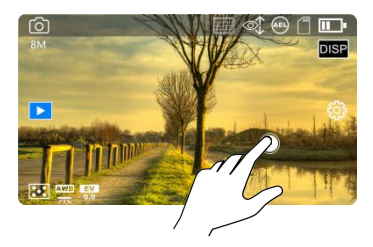

Ajustez la cible de la prise de vue, maintenez le 『Bouton photo / bouton

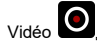

Vidéo **O** j ou cliquez 『Prise de vue à l'écran **O** j prend des photos.

#### ● **Menu de fonction photo**

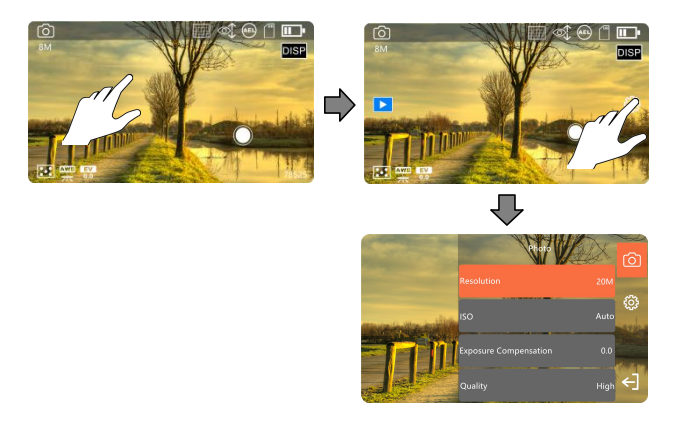

◆ En mode d'aperçu, cliquez d'abord sur l'espace vide de l'écran et puis sur l'icône『 **있기**』 à droite pour faire apparaître la fenêtre contextuelle de la liste des menus, et cliquez sur『 』pour quitter la fenêtre contextuelle de la liste.

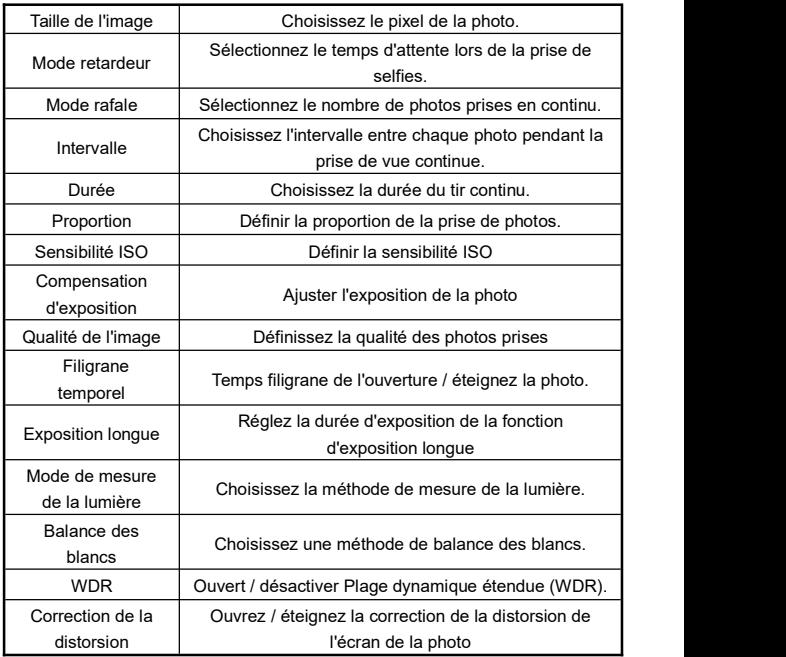

- ●Si la carte mémoire est pleine, l'écran affichera l'invite 『espace insuffisant』. Pour le moment, vous devez remplacer une nouvelle carte mémoire ou supprimer des fichiers dans cette carte mémoire pour continuer à prendre des photos.
- ●Plus le paramètre des paramètres est élevé, plus le fichier de tournage est grand, plus l'espace de stockage était inférieur, plus la résolution est faible, plus le fichier est petit, moins l'espace de stockage occupé.
- ●S'il se trouve dans l'environnement à faible illumination sans lumière visible ou micro-micro visible, la fonction『compensation d'exposition』 ne sera pas valide.

## **Relecture**

### ● **Lire des vidéos et des photos**

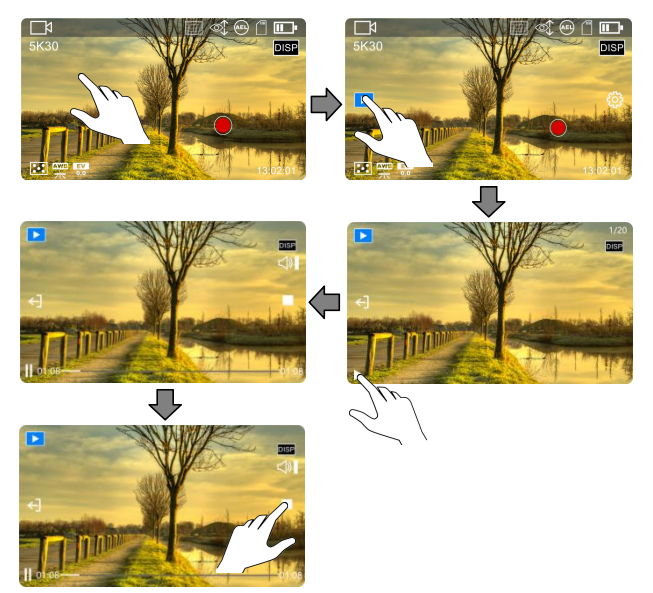

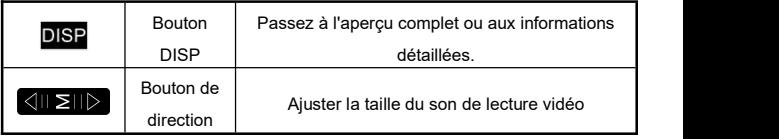

## **Les paramètres du système**

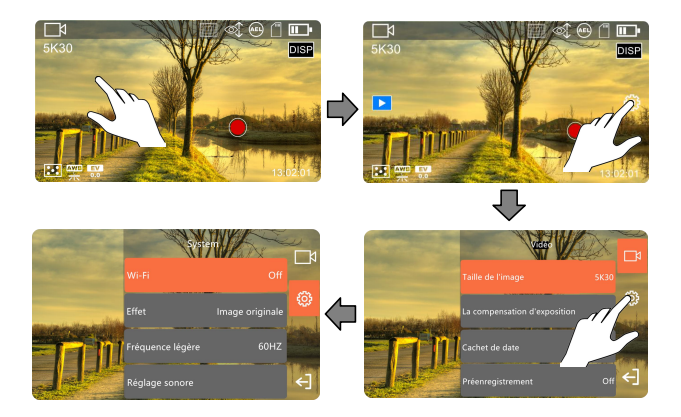

◆ En mode d'aperçu, cliquez d'abord sur l'espace vide de l'écran et puis sur l'icône『 ①】』à droite pour faire apparaître la fenêtre contextuelle de la liste des menus, et cliquez sur  $\Gamma$  ] pour quitter la fenêtre contextuelle de la

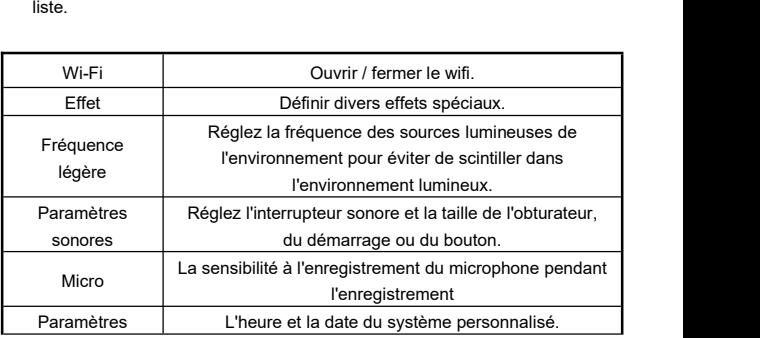

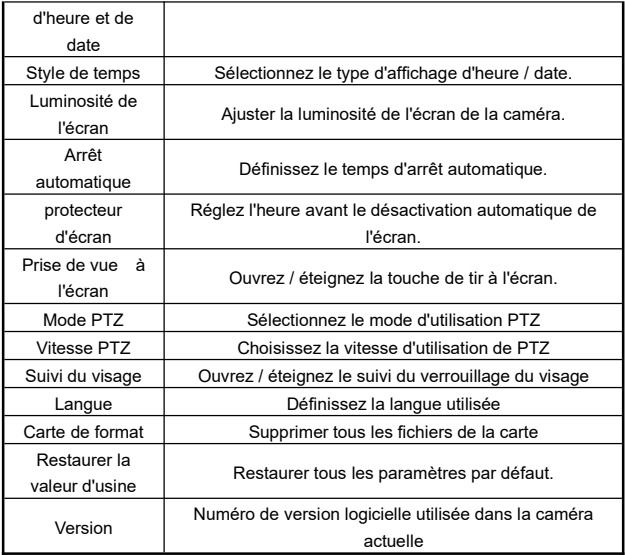

## **Connexion à l'ordinateur**

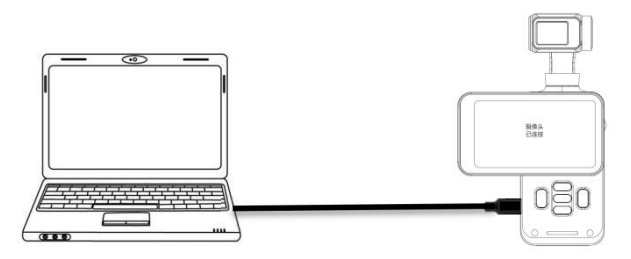

❶ Insérez correctement la carte mémoire, appuyez brièvement sur le『Bouton d'alimentation/bouton de mode **U** pour allumer la caméra, qui passe en mode veille.

❷ Utilisez le câble USB connecté pour connecter l'appareil photo et l'ordinateur à leur tour, puis l'appareil photo apparaît de la liste des fonctions.

❸ Sélectionnez『MSDC』ou『Caméra USB』.

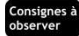

- ●Lors de la connexion à un ordinateur de bureau, veuillez essayer de brancher<br>sur le port USB arrière de l'hôte del'ordinateur pour éviter une alimentation électrique insuffisantedu port USB avant.
- ●Lors de la connexion à l'ordinateur, veuillez essayer de quitter le logiciel antivirus de l'ordinateur pour éviter d'éliminer accidentellement le logiciel de pilotage de cet appareil.
- ●Cette fonction prend en charge le système Windows 10/8.1/8/7/VISTA/XP et le système Mac.

### **APP**

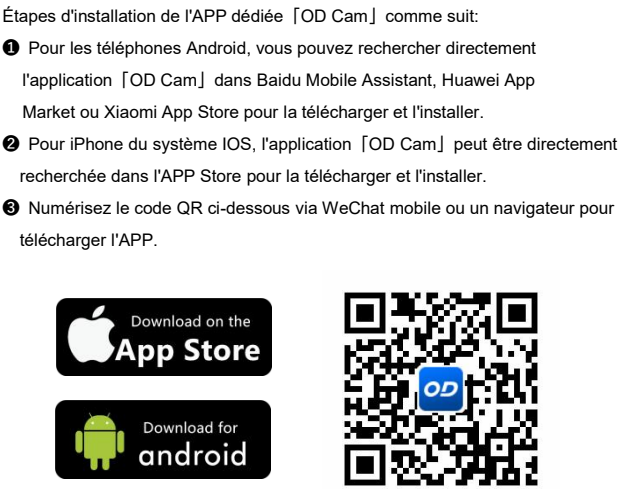

● **Téléchargement et installation de l'APP**

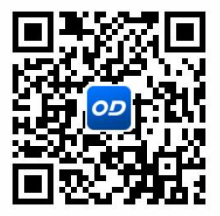

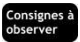

● Lors de l'installation pour le téléphone Android, sile téléphone demande

「L'application est-elle autorisée à obtenir des droits d'utilisation?」, veuillez sélectionner [Oui ] pour tous.

#### ● **Connexion du Wi-Fi au téléphone mobile**

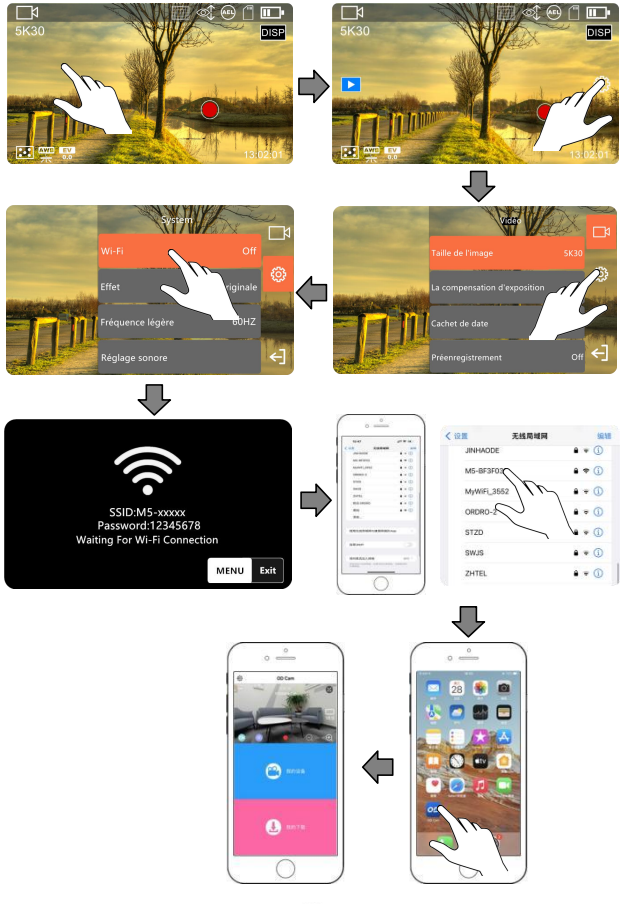

● Cliquez sur l'espace vide de l'écran, cliquez sur』【①】』apparaître sur le côté

droit de l'écran, la liste des fonctions pop -up, et cliquez sur la liste 『  $\widetilde{SO}$ ]

dans la liste pour entrer les paramètres du système.

- ❷ Cliquez sur la fonction『Wi-Fi』et sélectionnez『Ouvrir』pour entrer le Wi-Fi et attendre l'interface de connexion.
- ❸ Entrez les paramètres du téléphone mobile et ouvrez la fonction『Wi-Fi』
- ➍ Sélectionnez le nom Wi-Fi de la caméra (nom pardéfaut: M3 xxxxxx).
- ❺ Saisissez le mot de passe Wi-Fi de la caméra (mot de passe par défaut:

12345678) pour qu'ils se connectent avec succès.

❻ Ouvrez l'application installée「OD CAM」et cliquez sur l'appareil connecté pour accéder à l'interface principale de l'APP.

#### .<br>Consignes à observer

- ●La fonction Wi-Filorsqu'elle attend plus d'une minute quittera automatiquement.
- ●Cette fonction Wi-Fiappartient à une connexion sans fil point à point à distance limitée, la distance la plus longue est d'environ 6 mètres, veuillez utiliser cette fonction dans la distance effective
- ●En raison des différentes marques et configurations de téléphones mobiles, il peut être relativement lent d'entrer dans l'interface principale de l'APP ou cela peut indiquer que l'appareil n'est pas connecté, veuillez réessayer.
- ●Lorsque le Wi-Fi ne peut pas être connecté:
- ❶ Redémarrez l'appareil et réessayez les étapes de connexionci-dessus.
- ❷ Vérifiez si le mot de passe Wi-Fiest correctement saisi, notez que le mot de passe Wi-Fi par défaut de la caméra est de12345678.

### **FAQ**

- ◆Question 1: Cette caméra peut-elle être utilisée comme webcam sans fil? Réponse: Non, elle peut être utilisée uniquement en la connectant à un ordinateur via un câble USB.
- ◆Question 2: Lors de l'enregistrement, il sera automatiquement segmenté en plusieurs fichiers, comment fusionner ces fichiers en un seul fichier?
	- Réponse: Il peut être réalisé via le logiciel de fusion vidéo sur l'ordinateur, téléchargez et utilisez le logiciel en recherchant 「Boilsoft Video Joiner」sur GOOGLE, ou contactez le fabricant ORDRO pour obtenir le logiciel.
- ◆Question 3 : Avec quelle version du système ou modèle de téléphone mobile l'application peut-elle être compatible?
	- Réponse: L'APP peut être compatible avec les systèmes d'exploitation suivants:

Android: Android5.0, Android6.0, Android7.0, Android8.0, Android9.0, Android10.0, Android11.0,Android12.0,Android13.0,

iOS: iOS9, iOS10, iOS11, iOS12, iOS13, IOS14, iOS15, iOS16, iOS17. Même s'il s'agit d'un système compatible, la stabilité de l'utilisation de l'APP dépend toujours de la configuration du téléphone mobile et de l'état du réseau, l'APP ne prend pas en charge l'utilisation sur l'ordinateur.

◆Question 4 : Pourquoi le téléphone Android ne parvient-il toujours pas à se connecter lors de l'utilisation de l'APP?

Réponse: Une fois que le téléphone Android est connecté avec succès au Wi-Fi de la machine, si le téléphone vous demande [ Le Wi-Fi n'est pas connecté à Internet, continuez-vous à l'utiliser?」, veuillez sélectionner [Oui].

## **Problème de dysfonctionnement et solution**

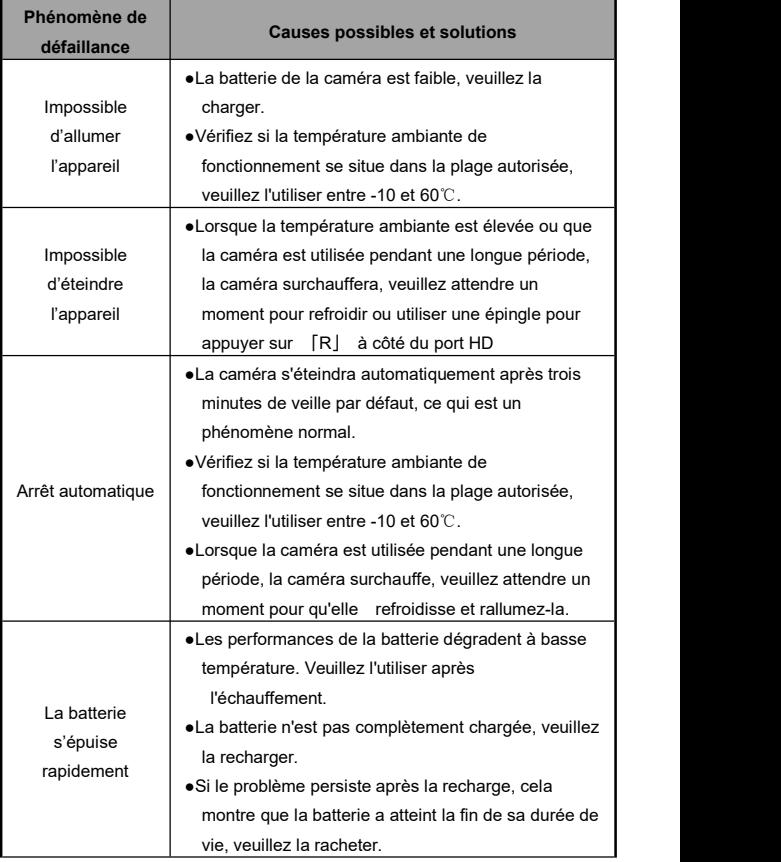

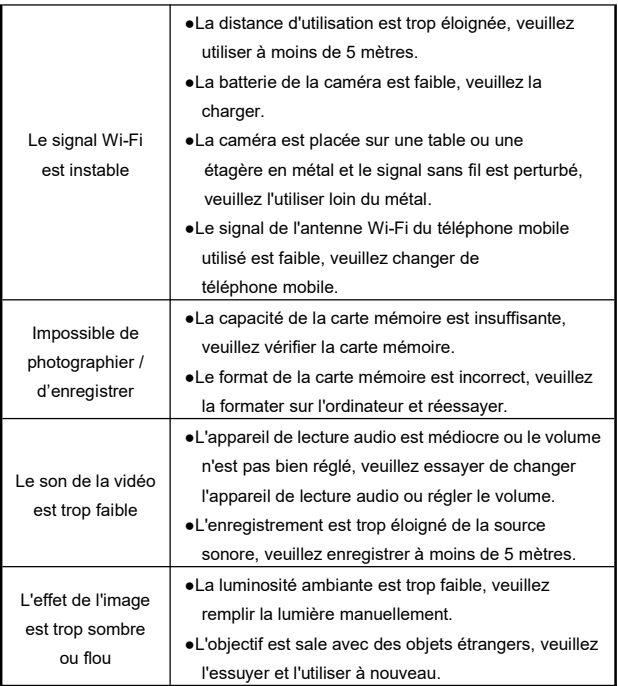

## **Spécifications techniques**

En raison des améliorations de performances et des mises à niveau de version de cette caméra, les spécifications suivantes peuvent être modifiées.

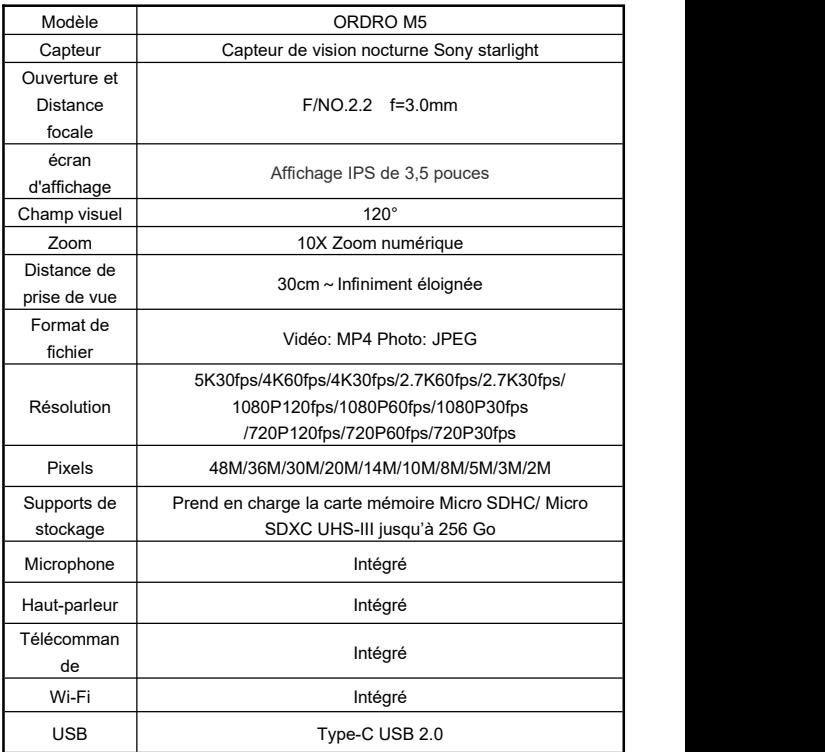

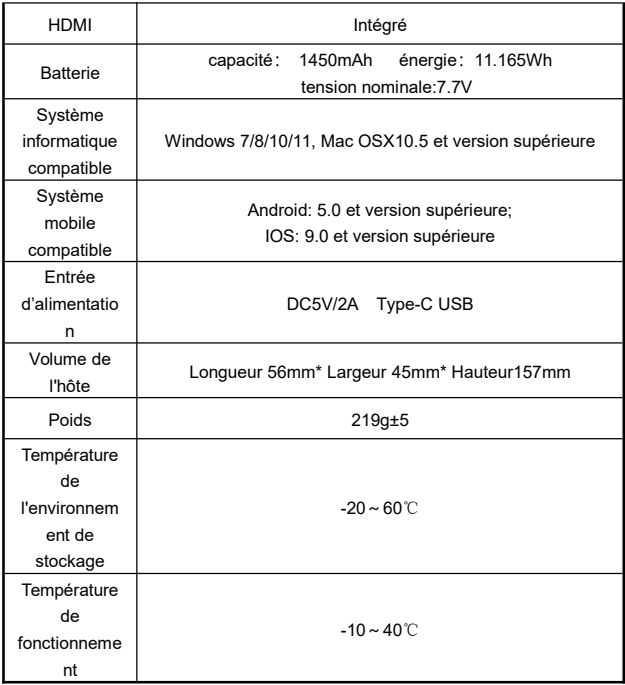

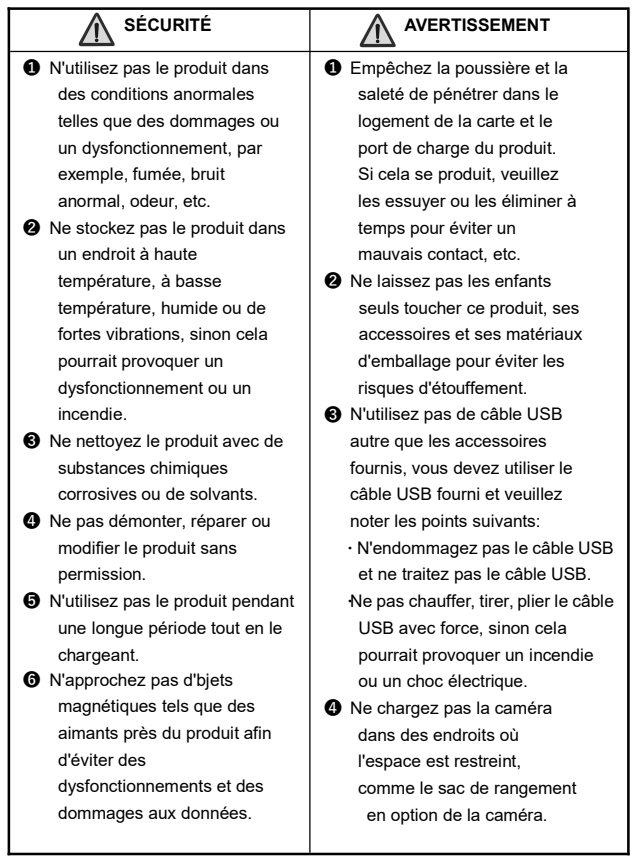

Les figures contenues dans ce manuel ne sont qu'à titre indicatif, veuillez vous reporter au produit réel. La société se réserve le droit d'interprétation finale, les données et paramètres contenus sont sujets à changement sans préavis.